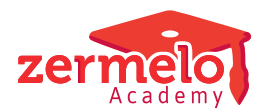

[Artikelen](https://support.zermelo.nl/kb) > [Formatie](https://support.zermelo.nl/kb/formatie) > [Tutorials](https://support.zermelo.nl/kb/tutorials-4) > [PB-basis verlof is toegestaan, maar mag niet worden](https://support.zermelo.nl/kb/articles/pb-basis-verlof-is-toegestaan-maar-mag-niet-worden-gespaard) [gespaard](https://support.zermelo.nl/kb/articles/pb-basis-verlof-is-toegestaan-maar-mag-niet-worden-gespaard)

### PB-basis verlof is toegestaan, maar mag niet worden gespaard Zermelo - 2024-04-24 - [Tutorials](https://support.zermelo.nl/kb/tutorials-4)

Een aantal scholen staat toe dat PB-basis uren ingezet mogen worden voor verlof, bijvoorbeeld in vorm van snipperdagen, maar deze uren moeten wel in hetzelfde schooljaar worden opgenomen. De nieuwste uren worden als eerste opgenomen. Het restant van deze uren mag niet meer worden gespaard. Deze optie als besteding van het PB staat niet in de CAO VO, maar is schooleigen beleid. Op dit moment kan onze software dit beleid niet automatisch verwerken, want:

- Uren worden automatisch aan de spaarpot toegevoegd
- Als er uren of kapitaal in de spaarpot aanwezig zijn, dan wordt het opgenomen verlof daaruit gehaald in de volgorde volgens het principe 'first in first out':
- 1. Uren uit kapitaal
- 2. Oudste gespaarde uren

Hoe verwerkt u dit toch in Zermelo? Eerst voert u de keuze voor verlof in bij **Persoonlijk budget > Persoonlijk budget** in de kolom Naar verlofbudget. De opgenomen uren voert u via **Afwezigheden** of via **Aanstellingen > Verlof planning en onderhoud** in met het type PB-basis verlof. Daarna maakt u in de **start van het nieuwe schooljaar** een aantal handmatige aanpassingen.

Er kunnen drie situaties ontstaan:

- 1. Medewerker neemt exact het aantal uren aan verlof op wat hij voor dit schooljaar tot zijn beschikking heeft.
- 2. Medewerker neemt minder uren verlof op dan het budget wat hij voor dit schooljaar heeft.
- 3. Medewerker neemt meer uren verlof op dan hij dit schooljaar aan verlof budget heeft.

#### Note

In dit artikel gaan we ervanuit dat het "teveel" aan opgenomen uren eerst uit het gekapitaliseerde deel wordt gehaald en vervolgens, indien nodig, van de oudst gespaarde uren.

We bekijken deze situaties aan de hand van docent adm. Docent adm heeft gekozen voor 40 klu verlof. Als we kijken naar de spaarpot van adm is dit de startsituatie:

- 1. De spaarpot bevat €968,- aan kapitaal.
- 2. De spaarpot bevat 140 klu aan gespaarde uren.
- 3. Er wordt dit schooljaar 40 klu aan verlof ingelegd.
- 4. De opbouw van de spaarpot is te zien in de tooltip in de kolommen Totaal (klu).

### **Situatie 1: De medewerker neemt exact het aantal uren verlof op**

Docent adm heeft exact 40 klu aan PB-verlof opgenomen dit schooljaar en we bekijken de eindstand van de Spaarpot.

Totaal (klu) van de beginstand en Totaal (klu) van de eindstand is in allebei de gevallen 175 klu. Dat is logisch, want er is 40 klu ingelegd en 40 klu opgenomen. Maar u ziet ook dat het aantal verlofuren dat uit het kapitaal beschikbaar is, is afgenomen. De 40 klu verlof zijn opgenomen uit het kapitaal en een gedeelte uit de inleg van 2019-2020. Het restant van deze inleg is gekapitaliseerd tot €413,-. Dat is niet wat u wilt, want de opgenomen verlofuren moeten uit het huidige schooljaar worden opgenomen.

Wanneer schooljaar 2023-2024 verstreken is corrigeert u de spaarpot in schooljaar 2024-2025 in de volgende stappen:

- 1. Leg de beginstand van de spaarpot vast. Nu kunt u handmatige correcties uitvoeren.
- 2. Maak met uw rechtermuisknop de verborgen kolom Opbouw spaarpot basisbudget (klu) zichtbaar.
- 3. Bereken zelf de omvang van het kapitaliseerde deel Gekapitaliseerd beginstand basis 2023-2024 + ingelegde uren uit 2019-2020 x uurloon 2023-2024. Voor docent adm is dat €968,- + 20 klu x €27,75 = €1523,-. Voer dit bedrag in bij Gekapitaliseerd beginstand basis voor schooljaar 2024-2025.
- 4. Pas de opbouw van de spaarpot aan in de kolom Opbouw spaarpot basisbudget (klu). U voert hier komma gescheiden de opbouw in. De eerste waarde is de inleg van vorig schooljaar, de tweede waarde van het schooljaar daarvoor, enz. De eerste waarde die u invoert is 0. Op deze manier worden er geen uren aan spaarpot toegevoegd die in 2023-2024 aan de spaarpot zijn toegevoegd. Voor docent adm voert u 0,40,40,40 in.

Dit geeft het volgende resultaat:

- 1. De Spaarpot is vastgelegd.
- 2. Het gekapitaliseerde deel is ingevoerd.
- 3. De nieuwe opbouw is ingevoerd: 0,40,40,40. Dit betekent:
	- 0 klu ingelegd in 2023-2024 (vorig schooljaar)
	- 40 klu ingelegd in 2022-2023
	- 40 klu ingelegd in 2021-2022
	- 40 klu ingelegd in 2020-2021
- 4. Er is 173 klu beschikbaar voor 2024-2025 en in de tooltip ziet u de opbouw terug.
- 5. Het uurloon van docent adm is aangepast. Docent adm is een trede omhoog gegaan in 2024-2025, in te voeren bij Personeel > Financieel > Indicatie werkgeverskosten.

Wat ziet uw medewerker op de formatiekaart?

**2023-2024**

#### **2024-2025**

# **Situatie 2: De medewerker neemt minder verlof op**

Docent adm heeft 32 klu aan PB-verlof opgenomen dit schooljaar en we bekijken de eindstand van de Spaarpot.

Totaal (klu) van de eindstand is met 8 klu toegenomen tot 183 klu. Dat is logisch, want van de 40 klu is er 8 klu niet opgenomen. U ziet ook dat aantal verlofuren uit het beschikbare kapitaal is afgenomen. De 32 klu verlof zijn opgenomen uit het kapitaal. De 20 klu die in 2019-2020 zijn ingelegd worden aan het einde van het schooljaar gekapitaliseerd. Dat is niet wat u wilt. U voert hetzelfde stappenplan uit zoals hierboven is omschreven.

#### Warning

Op deze manier 'verdwijnt' er 8 klu aan PB-basis uren. Wij van Zermelo gaan er vanuit dat u dit heeft afgestemd met de (P)MR van uw school.

Wat ziet uw medewerker op de formatiekaart?

#### **2023-2024**

#### **2024-2025**

**Ouestion** 

#### **Niet opgenomen uren? Dan uitbetalen!**

Heeft u als school afgesproken dat niet opgenomen uren worden uitbetaald? Hoe verwerkt u dit in Zermelo?

U doet hetzelfde als omschreven in dit tweede scenario, maar u voert nog twee extra stappen uit in schooljaar 2023-2024 in het **Persoonlijk budget** scherm:

- Pas het aantal klokuur in Naar verlofbudget aan naar het aantal opgenomen klokuren.
- Voer het restant aan uren in bij Uitb. loon.

## **Situatie 3: De medewerker neemt meer verlof op**

Docent adm heeft 64 klu aan PB-verlof opgenomen dit schooljaar en we bekijken de eindstand van de Spaarpot.

Totaal (klu) van de eindstand is met 24 klu afgenomen tot 151 klu. Want docent adm heeft 24 klu meer verlof opgenomen dan er is ingelegd. Maar u ziet ook dat het gekapitaliseerde deel helemaal is opgemaakt. Verder ziet u dat de ingelegde uren uit 2019-2020 zijn opgemaakt en dat er uren uit de inleg van 2020-2021 zijn gebruikt. Dat is niet wat u wilt. Eerst wilt u de 40 klu van de inleg van dit schooljaar gebruiken, vervolgens wordt het gekapitaliseerde deel opgemaakt en pas daarna de oudst gespaarde uren.

Wanneer schooljaar 2023-2024 is verstreken corrigeert u de spaarpot in schooljaar 2024-2025 in de volgende stappen:

- 1. Leg de beginstand van de spaarpot vast. Nu kunt u handmatige correcties uitvoeren.
- 2. Maak met uw rechtermuisknop de verborgen kolom Opbouw spaarpot basisbudget (klu) zichtbaar.
- 3. Bereken zelf het aantal uur dat uit gekapitaliseerde deel (en eventueel uit oudst gespaarde uren) opgenomen wordt: opname in 2023-2024 (klu) - inleg in 2023-2024  $(k|u)$ . In ons voorbeeld is dat 64 klu - 40 klu = 24 klu.
- 4. Bekijk of het "teveel" aantal opgenomen uren volledig het kapitaal gehaald kan worden. In ons voorbeeld ziet u dat er ruimte is in het gekapitaliseerde deel voor afgerond 35 klu verlof. Er is dus voldoende ruimte in het gekapitaliseerde deel voor 24 klu opgenomen verlof.
	- Er is voldoende ruimte in gekapitaliseerde deel: Bereken zelf de omvang van het kapitaliseerde deel aan het einde van 2023-2024/aan het begin van 2024-2025: Gekapitaliseerd beginstand basis 2023-2024 - "teveel" opgenomen verlof 2023-2024 x uurloon 2023-2024 + inleg 2019-2020 x uurloon 2023-2024. Voor docent adm is €968,- - 24 klu x €27,75 + 20 klu x €27,75= €857,-. Voer dit bedrag in bij Gekapitaliseerd beginstand basis voor schooljaar 2024-2025.
	- Er is onvoldoende ruimte in gekapitaliseerde deel: Het gekapitaliseerde deel beginstand basis 2023-2024 wordt helemaal

gebruikt. Vervolgens kijkt u of de uren uit 2019-2020 helemaal of gedeeltelijk nodig zijn. Zijn deze uren helemaal nodig, dan zijn er nog uren nodig uit 2020-2021. Blijven er uren over uit 2019-2020, dan kapitaliseert u deze uren: restant inleg 2019-2020 (klu) x uurloon 2023-2024. Voer dit bedrag in bij Gekapitaliseerd beginstand basis voor schooljaar 2024-2025.

5. Pas de opbouw van de spaarpot aan in de kolom Opbouw spaarpot basisbudget (klu). U voert hier komma gescheiden de opbouw in. De eerste waarde is de inleg van vorig schooljaar, de tweede waarde van het schooljaar daarvoor, enz. De eerste waarde die u invoert is 0. Op deze manier worden er geen uren aan spaarpot toegevoegd die in 2023-2024 aan de spaarpot zijn toegevoegd. Voor docent adm in ons voorbeeld voert u 0,40,40,40 in.

Dit geeft het volgende resultaat:

Wat ziet uw medewerker op de formatiekaart?

**2023-2024**

**2024-2025**

Default

#### **Kapitaliseren gaat door**

In alle drie de scenario's ziet u op de formatiekaarten dat de eindstand van de spaarpot basisbudget in klokuren in schooljaar 2023-2024 en de beginstand in klokuren in schooljaar 2024-2025 verschillen. Dat komt omdat het kapitaliseren doorgaat en als het uurloon stijgt, kan de medewerker minder klokuren verlof opnemen uit het kapitaal, klokuren die euro's zijn geworden.